## 卒業論文

# command lineによるeditor操作の習熟プログラムの 開発

関西学院大学理工学部

情報科学科 西谷研究室

27014533

和田創熙

2018 年 3 月

# 目 次

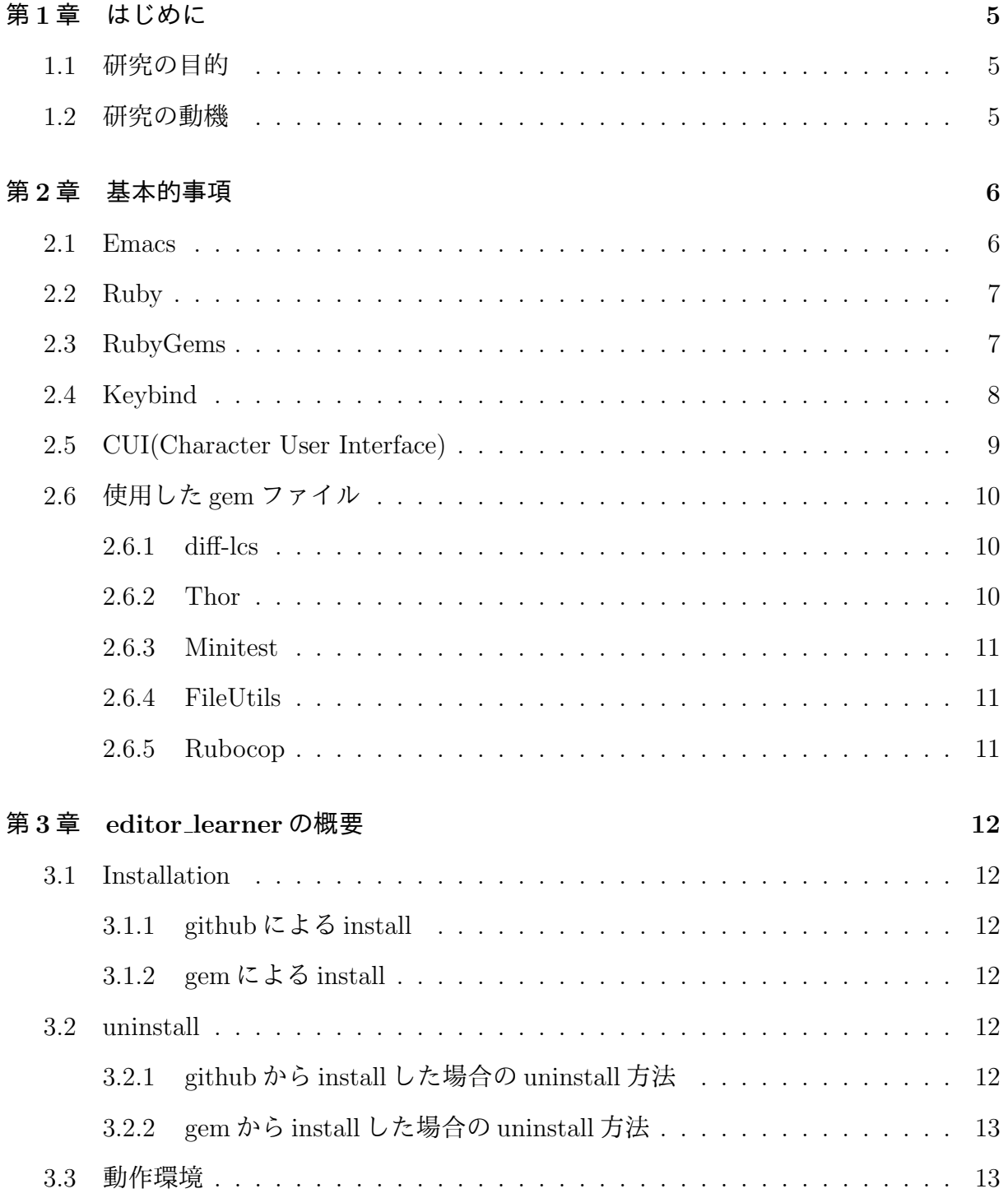

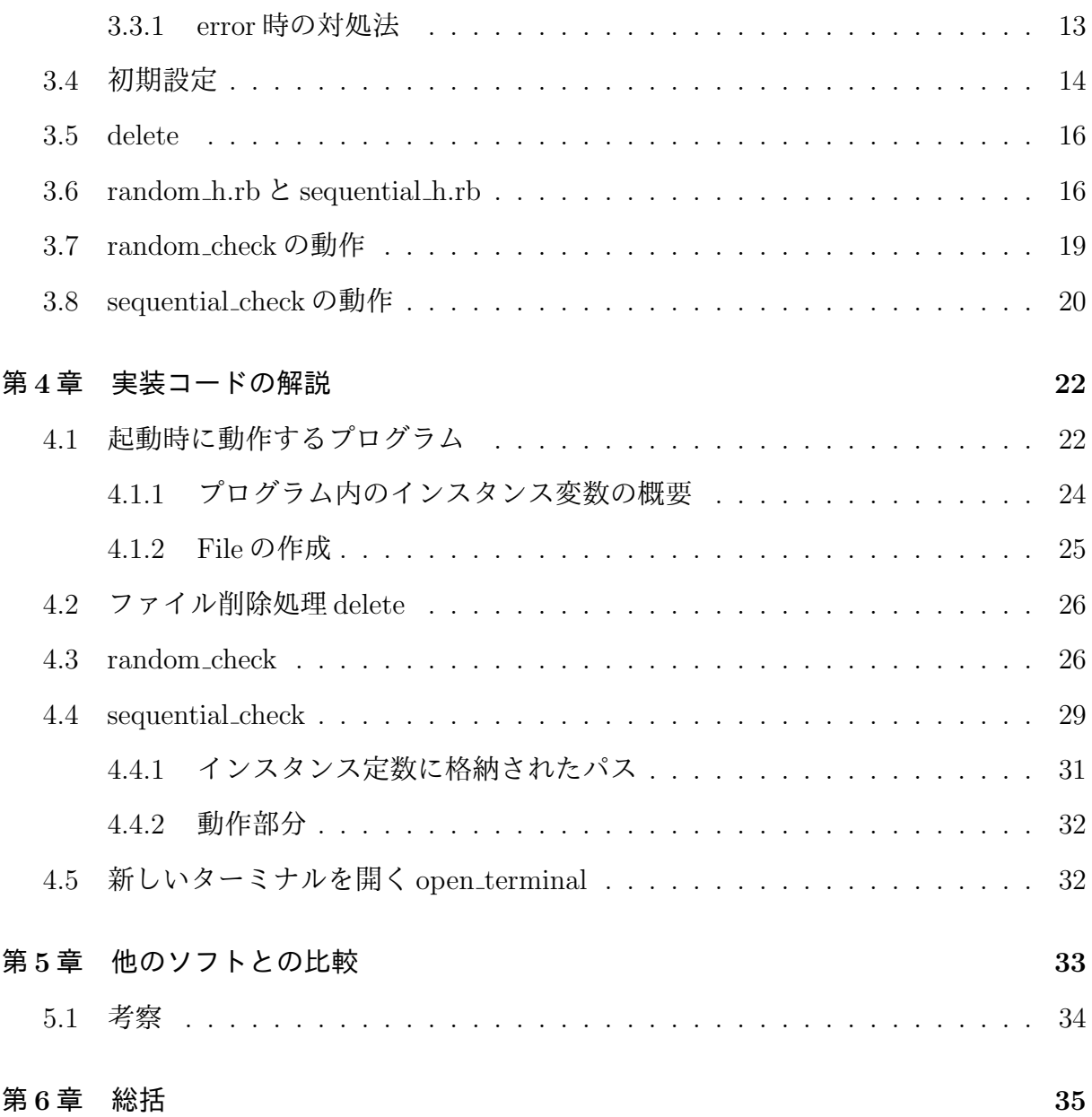

表 目 次

5.1 他のソフトとの比較. *. . . . . . . . . . . . . . . . . . . . . . . . . . . . .* 33

図 目 次

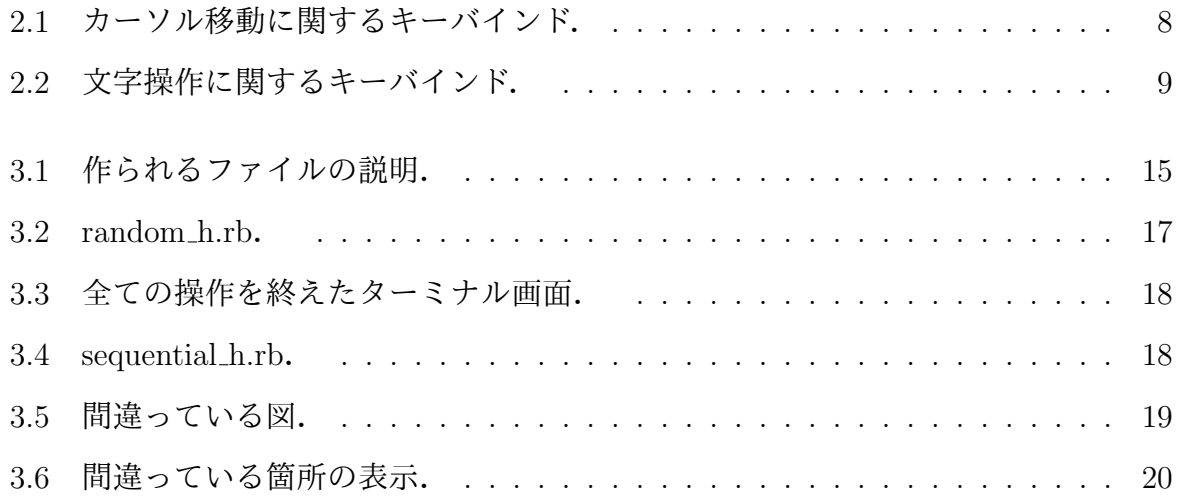

## 第**1**章 はじめに

### **1.1** 研究の目的

editor\_learnerの開発の大きな目的は editor(Emacs) 操作, CUI 操作 (キーバインドなど), Ruby 言語の習熟とタイピング速度,正確性の向上である. editor 上で動かすためファイ ルの開閉, 保存, 画面分割といった CUI 操作を習熟することができ, Ruby 言語のプログ ラムを写経することで Ruby 言語の習熟へと繋げる. 更にコードを打つことで正しい運指 を身につけタイピング速度の向上も図っている.コードを打つ際にキーバインドを利用す ることでキーボードから手を離すことなくカーソル移動などのコマンドを GUI ではなく CUI 操作で行うことにより作業の効率化にも力を入れている.これら全てはプログラマ にとって作業を効率化させるだけでなく,プログラマとしての質の向上につながる.

### **1.2** 研究の動機

初めはタッチタイピングを習得した経験を活かして,西谷によって開発された shunkuntype(ターミナル上で実行するタイピングソフト) の再開発をテーマにしていたが,これ以 上タイピングに特化したソフトを開発しても同じようなものが Web 上に大量に転がって おり,そのようなものをいくつも開発しても意味がなく,それ以外の付加価値を付けたソ フトを開発しようと考えた.西谷研究室ではタイピング,Ruby 言語,Emacs による editor 操作, CUI 操作の習熟が作業効率に非常に大きな影響を与えるので習熟を勧めている. そ こでこれらの習熟を目的としたソフトを開発しようと考えた.

## 第**2**章 基本的事項

#### **2.1 Emacs**

本研究において使用している editor は Emacs である.Emacs は西谷研究室で使用を勧 めている editor であり, 非常に強力な editor となっている.

ツールはプログラマ自身の手の延長である.これは他のどのようなソフト ウェアツールよりも Editor に対して当てはまる.テキストはプログラミング における最も基本的な生素材なので,できる限り簡単に操作できる必要があ る [1].

と書かれている. よって一つの強力な editor を習熟することが勧められている. 西谷研究 室で勧められている Emacs の機能については以下の通りである,

- 設定可能である フォント,色,ウィンドウサイズ,キーバインドを含めた全ての外見が 好みに応じて設定できるようになっていること.通常の操作がキーストロークだけ で行えると,手をキーボードから離す必要がなくなり,結果的にマウスやメニュー 駆動型のコマンドよりも効率的に操作できるようになります
- 拡張性がある 新しいプログラミング言語が出てきただけで、使い物にならなくなるよ うなエディタではなく,どんな新しい言語やテキスト形式が出てきたとしても,そ の言語の意味合いを「教え込む」ことが可能です
- プログラム可能であること 込み入った複数の手順を実行できるよう,Editor はプログ ラム可能であることが必須である.

これらの機能は本来エディタが持つべき基本的な機能である. これらに加えて Emacs は,

構文のハイライト Ruby の構文にハイライトを入れたい場合はファイル名の後に.rb と 入れることでRubyモードに切り替わり構文にハイライトを入れることが可能になる. 自動インデント テキストを編集する際,改行時に自動的にスペースやタブなどを入力 しインデント調整を行ってくれる.

などのプログラミング言語に特化した特徴を備えています. 強力な editor を習熟すること は生産性を高めることに他ならない.カーソルの移動にしても,1回のキー入力で単語単 位,行単位,ブロック単位,関数単位でカーソルを移動させることができれば,一文字ず つ,あるいは一行ずつ繰り返してキー入力を行う場合とは効率が大きく変わってきます. Emacs はこれらの全ての機能を孕んでいて editor として非常に優秀である. よって本研 究は Emacs をベースとして研究を進める.

#### **2.2 Ruby**

本研究の開発言語として Ruby を使用している. 理由は強力な標準ライブラリなどを 持っており,構文も自由度が高く記述量も少ない.よって,縛りが少ないのでとっかかり やすくプログラミング言語の中で習熟しやすいと考えたからである.Ruby の基本的な説 明は以下の通り,

オープンソースの動的なプログラミング言語で,シンプルさと高い生産性 を備えている.エレガントな文法を持ち,自然に読み書きができる [2] .

### **2.3 RubyGems**

本研究のソフトは Ruby の gem と呼ばれるパッケージ管理ツールにライブラリとして リリースしている. さらに gem を利用してファイルの操作やパスの受け渡しなどを行う パッケージを導入している.RubyGems についての説明は以下の通り,

RubyGems は, Ruby 言語用のパッケージ管理システムであり, Ruby のプ ログラムと ("gem"と呼ばれる) ライブラリの配布用標準フォーマットを提供 している. gem を容易に管理でき, gem を配布するサーバの機能を持つ. [3]

Ruby 言語で書かれたプログラムをより便利にするためのツール (ライブラリ) が簡単に使 えるように配布されている場所,機能である.本研究で開発したソフトも gem に公開し

てある.これにより非常に簡単に本研究で開発したソフトを install できるようになって いる.

## **2.4 Keybind**

本研究では Keybind の習熟が CUI 操作への適応の第一歩となっており、カーソル移動 においても GUI ベースでマウスを使い行の先頭をクリックするより CUI で Control+a と 入力して移動する方が高速かつ効率的である.Keybind についての説明は以下の通り,

押下するキー(単独キーまたは複数キーの組み合わせ)と、実行される機能 との対応関係のことである.また,キーを押下したときに実行させる機能を 割り当てる行為のことである. [4]

以下 control を押しながらを c-と記述する.習熟するのであれば,どちらの方が早いかは 一目瞭然である. 本研究は Keybind の習熟による CUI 操作の適応で作業の効率化, 高速 化に重点を置いている.よく使用されるキーバインドは以下の通り.

| Control+f | # 右に移動     |  |
|-----------|------------|--|
| Control+b | # 左に移動     |  |
| Meta+f    | # 右に単語単位移動 |  |
| Meta+b    | # 左に単語単位移動 |  |
| Control+e | # 行末へ移動    |  |
| Control+a | # 行頭に移動    |  |
| Control+n | # 下        |  |
| Control+p | # 上        |  |
|           |            |  |

図 2.1: カーソル移動に関するキーバインド.

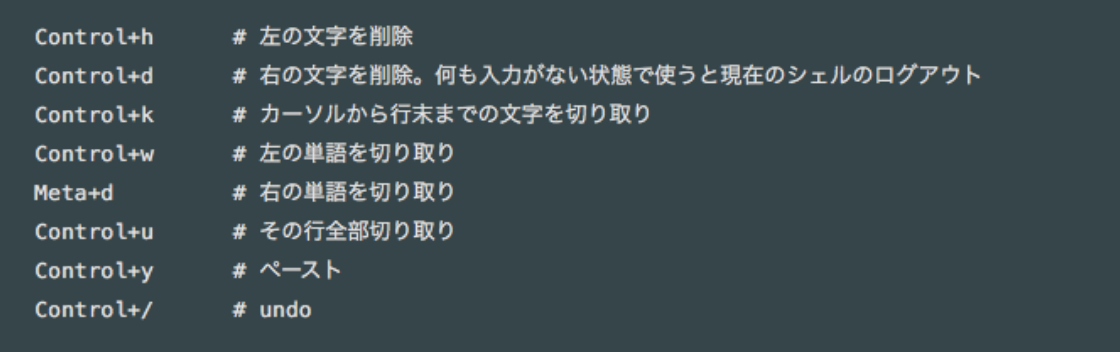

図 2.2: 文字操作に関するキーバインド.

## **2.5 CUI(Character User Interface)**

本研究は GUI ではなく CUI ベースで開発されている. 理由は Keybind と同じで作業の 高速,効率化を図るためである. CUI についての基本的な説明は以下の通り,

コンピュータにおいて,キーボード入力と文字表示のみを用いた,ソフト

ウェアの操作体系. キーボードのコマンド名を入力して操作する方法など. [5]

CUI と GUI にはそれぞれ大きな違いがある.GUI の利点は以下の通り,

- *•* 文字だけでなくアイコンなどの絵も表示できる.
- *•* 対象物が明確な点や,マウスで比較的簡単に操作できる.
- *•* 即座に操作結果が反映される.

CUI の利点は以下の通り,

- *•* コマンドを憶えていれば複雑な処理が簡単に行える.
- *•* キーボードから手を離すことなく作業の高速化,効率化が行える.

今回 GUI ではなく CUI 操作の習熟を目的にした理由は,

- *•* コマンドを憶えることで作業効率が上がる.
- *•* editor 操作の習熟も孕んでいるから.

カーソル移動においても GUI ではなく CUI 操作により、ワンコマンドで動かした方が効 率的である.プログラマにとって editor を使わないことなどない.上記の理由から,GUI ではなく CUI 操作の習熟を目的としている.

### **2.6** 使用した**gem**ファイル

#### **2.6.1 diff-lcs**

diff-lcs は,二つのファイルの差分を求めて出力してくれる.これにより random check や sequential check などの正誤判定で誤っていた場合に間違った箇所を表示してくれる. テキストの差分を取得するメソッドは,Diff::LCS.sdiff と Diff::LCS.diff の2つがある. 複数 行の文字列を比較した場合の2つのメソッドの違いは以下のとおり.

**Diff::LCS.sdiff** 比較結果を一文字ずつ表示する.

Diff::LCS.diff 比較した結果, 違いがあった行について, 違いがあった箇所にのみ表示 する.

今回使用したのは後者 (Diff:LCS.diff) である.コード自体が長いので全ての比較結果を表 示してしまうとものすごく長くなってしまう. よって、違いがあった行のみの表示となっ ている.

#### **2.6.2 Thor**

コマンドライン作成ツールである Thor によりサブコマンドを自然言語に近い形で設定 することができる.Thor についての基本的な説明は以下の通り,

コマンドラインツールの作成を支援するライブラリです.git や bundler の ようなサブコマンドツールを簡単に作成することができます. [6]

Thor の使用でサブコマンドを自然言語に近い形で設定できるので,非常にコマンドが直 感的で覚えやすくなっている.

#### **2.6.3 Minitest**

本研究で Ruby 言語のソースコードとして利用した教科書では Minitest が使われてい る.assert equal により出力結果が正しいか判定してくれる.

Ruby にはいくつかのテスティングフレームワークがありますが, Minitest は特別なセットアップが不要, 学習コストが比較的低い, Rails 開発に知識を 活かしやすい [7].

上記の理由により Minitest を使用している.

#### **2.6.4 FileUtils**

ファイルのコピーや比較,ファイルの作成などファイル操作については全て FileUtils を 利用した.使用した FileUtils は以下の通り,

- 1. File.join: ファイルのパスとパスを結合する
- 2. File.exist: ファイルが存在するかどうかの判定.ファイルが存在して入れば"true" 存在していなければ"false"を返り値としている.
- 3. FileUtils.mkdir p: ディレクトリ dir とその親ディレクトリを全て作成する.
- 4. FileUtils.touch: パスに設定されているファイルを作成する.
- 5. FileUtils.cp: ファイルのコピーを行う.
- 6. File.expand path: パスを絶対パスに展開した文字列を返す.
- 7. FileUtils.compare file: 二つのファイルの比較を行う.一致して入れば"true"一致 していなければ"false"を返り値としている.

#### **2.6.5 Rubocop**

自分の打ち込んだコードがコーディング規則に従っているかをチェックするのにRubocop と呼ばれる gem を使用した.Rubocop は,

プロジェクトの ruby コードが「コーディング規約どおりに書かれている

か」をチェックする静的コード解析ツールである [8].

自分のコードの体裁を確認するために導入した.

## 第**3**章 **editor learner**の概要

#### **3.1 Installation**

#### **3.1.1 github** による **install**

github によるインストール方法は以下の通りである.

- 1. "https://github.com/souki1103/editor learner" へアクセス
- 2. Clone or download を押下, SSH の URL をコピー
- 3. コマンドラインにて git clone(コピーした URL) を行う

上記の手順で開発したファイルがそのまま自分のディレクトリにインストールされる.

#### **3.1.2 gem** による **install**

gem によるインストール方法は以下の通りである.

- 1. コマンドラインにて gem install editor\_learner と入力, 実行
- 2. ファイルがホームディレクトの.rbenv/versions/2.4.0/lib/ruby/gems/2.4.0/gems に editor learner が収納される
- これで editor learner とコマンドラインで入力することで実行可能となる.

## **3.2 uninstall**

#### **3.2.1 github** から **install** した場合の **uninstall** 方法

gituhub から install した場合の uninstall 方法は以下の通りである.

#### 1. ホームディレクトで

- 1. rm -rf editor learner を入力
- 2. ホームディレクトリから editor learner が削除されていることを確認する.

以上が uninstall 方法である.

#### **3.2.2 gem** から **install** した場合の **uninstall** 方法

gem から install した場合の uninstall 方法は以下の通りである.

- 1. ターミナル上のコマンドラインで
	- 1. gem uninstall editor learner を入力
- 2. ホームディレクトの.rbenv/versions/2.4.0/lib/ruby/gems/2.4.0/gemsにeditor learner が削除されていることを確認する.

以上が uninstall 方法である.

#### **3.3** 動作環境

Ruby の version が 2.4.0 以上でなければ動かない. 理由としては, gem に格納されて いるパスを正しいく受け渡しできないからである.2.4.0 以下で動作させるためには editor\_learner の最新 version のみを入れることによって動作することが確認できている. さ らに, open\_terminal が MacOSX でのみ動作するので MacOSX を使用すること.

#### **3.3.1 error** 時の対処法

error が出た場合は以下の方法を試してください

- 1. rm -rf editor learner をコマンドラインで入力
- これによりファイル生成によるバグを解消できる。もう一つの方法は
- 1. gem uninstall editor learner をコマンドラインで入力
- 2. 全ての version を uninstall する.
- 3. 再度 gem install editor learner で最新 version のみを install する.

上記の手順により Ruby の version によるバグが解消されることが確認できている. 現在 起こるであろうと予想されるバグの解消法は上記の2つである. Ruby の version が 2.4.0 以上であればなんの不具合もなく動作することが確認できている.

### **3.4** 初期設定

特別な初期設定はほとんどないが起動方法は以下の通りである,

- 1. コマンドライン上にて editor learner を入力する.
- 2. editor learner を起動することでホームディレクトリに editor learner/workshop と呼 ばれるファイルが作成される.workshop は作業場という意味である.
- 3. workshop の中に question.rb と answer.rb, random h.rb と ruby 1 ruby 6 が作成さ れ,ruby 1ruby 6 の中に 1.rb 3.rb が作成されていることを確認する.

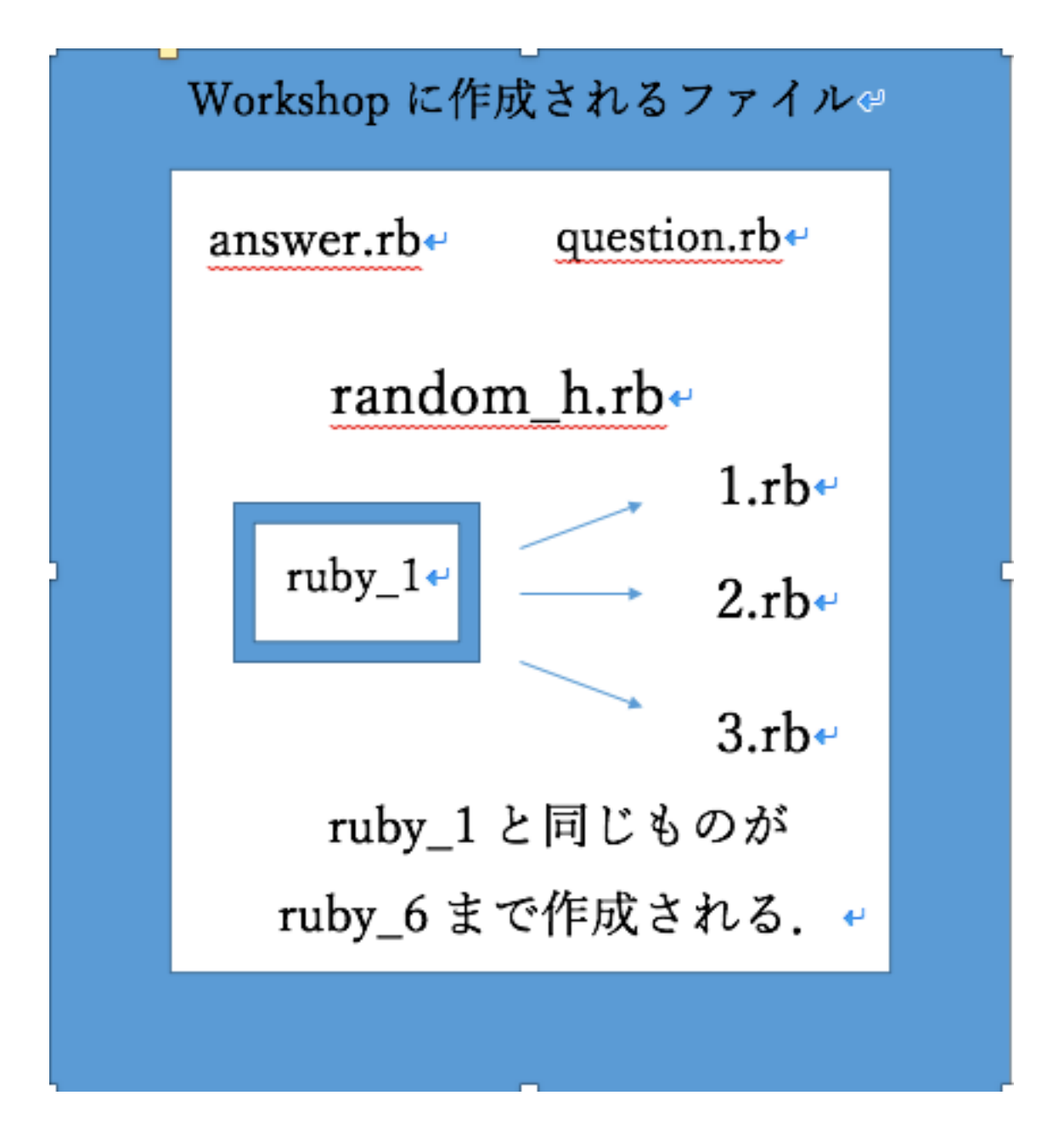

図 3.1: 作られるファイルの説明.

1. 起動すると以下のようなサブコマンドの書かれた画面が表示されることを確認する.

Commands: editor\_lerner delete [number~number] editor\_learner help [COMMAND] editor\_learner random\_check editor\_leraner sequential\_check [lesson\_number] [1~3numbers] 2. editor\_learner の後にサブコマンドと必要に応じた引数を入力すると動作する. それ ぞれのサブコマンドの更に詳しい説明は以下の通りである.

#### **3.5 delete**

editor learner を起動することで初期設定で述べたようにホームディレクトリに editor\_learner/workshop が作成される. delete は workshop に作成された ruby\_1~ruby\_6 を 削除するために作成されたものである.sequential check で1度プログラムを作成してし まうと再度実行すると Ithave been finished!と表示されてしまうので、削除するコマンド を作成しました.コマンド例は以下の通りである.

#### **editor learner delete 1 3**

上記のように入力することで1~3までのファイルが削除される.サブコマンドの後の引 数は2つの数字 (char 型) であり, 削除するファイルの範囲を入力する.

## **3.6 random h.rb**と**sequential h.rb**

random\_h.rb と sequential\_h.rb が初期設定で作成され, editor\_learner を起動することで 自動的に作成され,random check と sequential check を行う際に最初に開くファイルとな る.random check 用と sequential check 用に二つのファイルがある.random check 用の ファイルは以下の通りである.

File Edit Options Buffers Tools Ruby Help # to open question.rb  $\overline{H}$  c-x 2: split window vertically # c-x c-f: find file and input question.rb # open a.rb as above # c-x 3: split window horizontally # c-x c-f: find file and input answer.rb # move the other window  $#$ c-x o: other windw # then edit answer.rb as question.rb # c-a: move ahead # c-d: delete character # c-x c-s: save file # c-x c-c: quit edit

図 3.2: random h.rb.

上から順に説明すると,

# c-k: kill the line

# c-y: paste of killed line

- 1. question.rb を開くために c-x2 で画面を 2 分割にする.
- 2. c-x c-f で question.rb のパスを入力して開く.
- 3. 次に answer.rb を開くために画面を 3 分割する
- 4. 同様に c-x c-f で answer.rb のパスを入力して開く.
- 5. c-x o で answer.rb を編集するためにポインタを移動させる.
- 6. question.rb に書かれているコードを answer.rb に写す.

これらの手順が random\_h.rb に記述されている. 全ての手順を終えたターミナルの状態は 以下の通り,

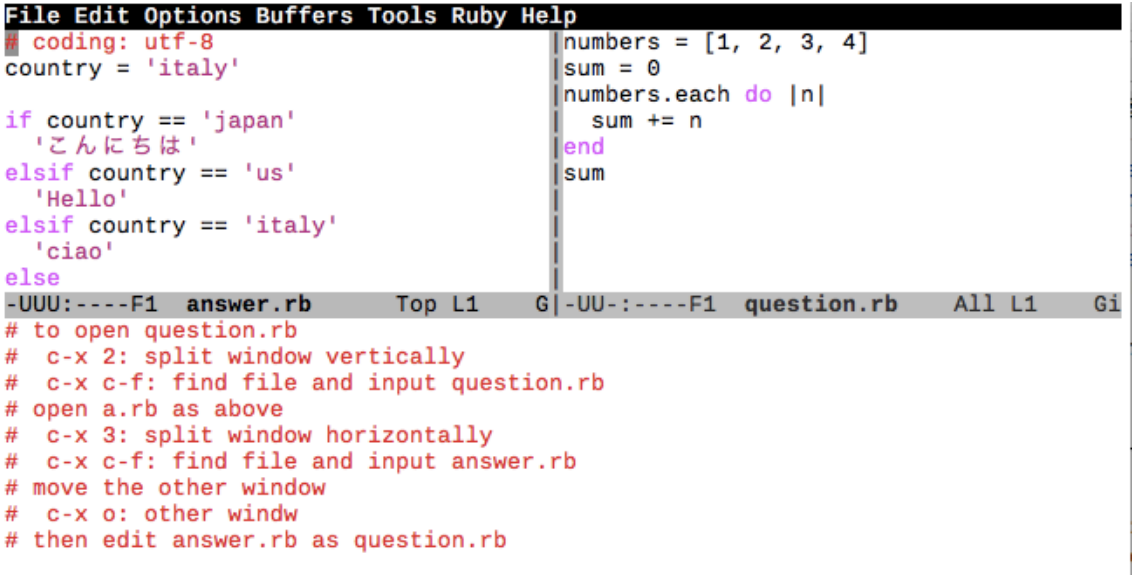

図 3.3: 全ての操作を終えたターミナル画面.

上記の画像では、右上に問題である question.rbが表示され、それを左上にある answer.rb に写す形となる.

```
#to open q.rb
\overline{H} c-x 2: find file and input q.rb
# c-x c-f: find file and input q.rb
# open 1~3.rb as above
# c-x 3: split find file and input 1-3.rb
# move the other window
# c-x o: other window
# then edit 1~3.rb q.rb
# c-a:move ahead
# c-d: delete character
# c-x c-s: save file
# c-x c-c: quit edit
# c-k: kill the line
# c-y: paste of killed line
```
図 3.4: sequential h.rb.

書かれている内容自体は random\_h.rb とほとんど差異がないが、開くファイルの名前が 違うため別のファイルとして作成された.この手順に沿って作業することになる.下に書 かれているのは主要キーバインドであり,必要に応じて見て,使用する形となっている.

上記の手順を行なったターミナル画面の状態は random h.rb の最終形態を同じである.

## **3.7 random check**の動作

random check の動作開始から終了は以下の通りである.

- 1. コマンドライン上にて editor learne random check を入力
- 2. 新しいターミナル (ホームディレクトリ/editor learner/workshop から始まる) が開 かれる.
- 3. random h.rb を開いて random h.rb に沿って question.rb に書かれているコードを answer.rb に写す.
- 4. 前のターミナルに戻り,コマンドラインに"check"と入力することで正誤判定を行っ てくれる.
- 5. 間違っていれば diff-lcs により間違った箇所が表示される.
- 6. 正しければ新しいターミナルが開かれてから終了までの時間とIt have been finished! が表示され終了となる.

間違っていた場合の表示例は以下の通り,

```
File Edit Options Buffers Tools Ruby Help
\left| \text{ef } \text{foo}(\text{time} = \text{Time}.\text{now}, \text{ message} = \text{bar}) \right|puts "time: #{time}, message: #{message}"
end
def bar
  'BA'
end
-UU-:----F1 answer.rb
                                 All L1
                                             Git:master (Ruby) ------------------------
def foo(time = Time.now, message = bar)puts "time: #{time}, message: #{message}"
end
def bar
  'BAR'
end
```
図 3.5: 間違っている図.

"editor\_learner-1.1.2, 1.1.1, 1.1.0, 1.0.3, 1.0.2, 1.0.1, 1.0.0, 0.1.2" check starting ... type following commands on the terminal > emacs question.rb answer.rb tab 1 of window id 10030 check  $[[" +", 133, "R"]]$ 

図 3.6: 間違っている箇所の表示.

上記の図では questino.rb の'BAR' の部分が answer.rb では 'BA' になっている. よって 133 文字目に question.rb には R があるが, answer.rb には無いと表示されている. 更に次 回 random check 起動時には前に書いたコードが answer.rb に格納されたままなので全て 削除するのではなく,前のコードの必要な部分は残すことができる. random check の大 きな目的は typing 速度,正確性の向上,editor 操作や Ruby 言語の習熟に重点を置いてい る.いかに早く終わらせるかのポイントが typing 速度,正確性と editor 操作である.

### **3.8 sequential check**の動作

sequential check の動作開始から終了は以下の通りである.

- 1. コマンドライン上で editor learner sequential check(1˜6 の数字) (1˜3 の数字) を入力
- 2. 新しいターミナル(ホームディレクトリ/editor learner/workshop/ruby (1˜6の数字)) が開かれる.
- 3. sequential h.rb を開いて sequential h.rb に沿って q.rb に書かれている内容を第2引 数の数字.rb に写す.
- 4. 前のターミナルに戻り,コマンドラインに"check"と入力することで正誤判定を行う.
- 5. 間違っていれば間違った箇所が表示される.再度 q.rb と第2引数の数字.rb を開い て間違った箇所を修正する.
- 6. 正しければ ruby 1/1.rb is done!のように表示される.

sequential\_check は 1~3の順に 1.rb がリファクタリングや追加され 2.rb になり、完成形が 3.rb になるといった形式である. 連続的なプログラムの完成までを写経するので sequential check と名付けられた. sequential check の大きな目的はリファクタリングによる Ruby 言語の学習と CUI 操作によるキーバインドの習熟,タイピング速度,正確性の向上に重 点を置いている.コードがリファクタリングされる様を写経することで自分自身で Ruby のコードを書くときに他の人が見やすくなるようなコードが書けるようになる.

## 第**4**章 実装コードの解説

本章では,今回作成したプログラムをライブラリ化し継続的な発展が可能なようにそれ ぞれの処理の解説を記述する.

## **4.1** 起動時に動作するプログラム

initialize と名前に付けられたメソッドは特殊なメソッドでクラス内に記述した場合には オブジェクトが作成されるときに自動的の呼び出される. editor\_learner を動作したとき 自動的に呼び出される部分である.

```
def initialize(*args)
```

```
super
@prac_dir="#{ENV['HOME']}/editor_learner/workshop"
@lib_location = Open3.capture3("gem environment gemdir")
@versions = Open3.capture3("gem list editor_learner")
p \mathcal{Q}_1latest_version = \mathcal{Q}_2versions[0].chomp.gsub(' (', '-').gsub(')','')
@inject = File.join(@lib_location[0].chomp, "/gems/#{@latest_version}
/lib")
if File.exist?(@prac_dir) != true then
 FileUtils.mkdir_p(@prac_dir)
 FileUtils.touch("#{@prac_dir}/question.rb")
 FileUtils.touch("#{@prac_dir}/answer.rb")
 FileUtils.touch("#{@prac_dir}/random_h.rb")
  if File.exist?("#{@inject}/random_h.rb") == true then
   FileUtils.cp("#{@inject}/random_h.rb", "#{@prac_dir}/random_h.rb")
  elsif
   FileUtils.cp("#{ENV['HOME']}/editor_learner/lib/random_h.rb",
    "#{@prac_dir}/random_h.rb")
  end
end
range = 1..6range_ruby = 1..3range.each do|num|
  if File.exist?("#{@prac_dir}/ruby_#{num}") != true then
   FileUtils.mkdir("#{@prac_dir}/ruby_#{num}")
   FileUtils.touch("#{@prac_dir}/ruby_#{num}/q.rb")
   FileUtils.touch("#{@prac_dir}/ruby_#{num}/sequential_h.rb")
    if File.exist?("#{@inject}/sequential_h.rb") == true then
      FileUtils.cp("#{@inject}/sequential_h.rb", "#{@prac_dir}
      /ruby_#{num}/sequential_h.rb")
    else
      FileUtils.cp("#{ENV['HOME']}/editor_learner/lib/sequential_h.rb",
       "#{@prac_dir}/ruby_#{num}/sequential_h.rb")
    end
    range_ruby.each do|n|
```
 $\sqrt{2\pi}$ 

✒ ✑

```
FileUtils.touch("#{@prac_dir}/ruby_#{num}/#{n}.rb")
      end
    end
  end
end
```
 $\sqrt{2\pi}$ 

✒ ✑

この部分は基本的にディレクトリやファイルの作成が主である.上から順に説明する と,@prac dir はホームディレクトリ/editor learner/workshop を指しており,ファイルを 作る際のパスとして作成されたインスタンス定数である. その後の3つのインスタンス 定数 (@lib location,@versions,@latest version) は gem で install された場合ファイルの場所  $\ddot{\nu}$ ホームディレクトリ/.rbenv/versions/2.4.0/lib/ruby/gems/2.4.0/gems の editor\_learner に格納されているため gem で install した人と github で install した人とではパスが変わっ てしまうためこれらの 3 つのインスタンス定数を利用し@inject を用意した.これにより, gem から install した場合でも正しく動作するようになった.実際の振る舞いとしては, File.exist により prac dir がなければディレクトリを作成しさらにその中に question.rb と answer.rb を作成する. gem にリリースしていることから gem で install した人と github で install した人のパスの違いを if 文で条件分岐させている.これにより random h.rb や sequential h.rb を正常にコピーすることができた.

#### **4.1.1** プログラム内のインスタンス変数の概要

'@' で始まる変数はインスタンス変数であり,特定のオブジェクトに所属している. イ ンスタンス変数はそのクラスまたはサブクラスのメソッドから参照できる.初期化されな い孫スタンス変数を参照した時の値は nill である.

このメソッドで使用されているインスタンス変数は 5 つである.prac dir はホームディ レクトリ/editor learner/workshop を指しており,必要なファイルをここに作るのでもっ とも基本的なパスとして受け渡すインスタンス変数となっている. その後の4つのインス タンス変数は gem から install した場合における, editor learner が格納されているパスを 受け渡すためのインスタンス変数である.一つずつの説明は以下の通り,

**lib location** ターミナル上で"gem environment gemdir"を入力した場合に出力されるパス

を格納している.(自分のターミナル場で実行すると/Users/souki/.rbenv/versions/2.4.0/ lib/ruby/gems/2.4.0) 最初は system"gem environment gemdir"に代入していたが system の返す値は文字列ではなく'true"と'false"である.なので,ここで open3 が 必要となった.

- **versions** gem で install された editor learner の version を受け取るためのパスを格納し たインスタンス変数である. Ruby の version が 2.4.0 以上であるならば, 正しく最 新版のパスを入手できるが,それ以下だと正しくパスを入手できないので Ruby の version が 2.4.0 以上必要となる. version をあげたくない人には editor learner の gem を最新版のみ install していれば正しくパスを受け取ることができる.
- **latest versions** versions で受け取った editor learner の version の最新部分のパスを格納 したインスタンス変数である.
- **inject** 実際にこれらのパスをつなぎ合わせてできる gem で install された editor learner が格納されているパスが格納されているインスタンス変数である.(自分の場合は /Users/souki/.rbenv /versions/2.4.0/lib/ruby/gems/2.4.0/gems/editor learner-1.1.2 となる)

inject はいろんなメソッドで使われるため,普通の変数では他のメソッドで呼び出せない ためインスタンス変数で書かれている.

#### **4.1.2 File** の作成

全てのパスの準備が整ったら実際に作業する場所に必要なファイル (question.rb や answer.rbなど)の作成が行われる. 本研究の initialize メソッドでは editor\_learner/workshop がホームディレクトリになければ作成する.さらに,その中にrandom check に必要なファ イル (question.rb,answer.rb,random h.rb) が作成される.random h.rb は gem で install し た場合は editor\_learner の格納されている部分からコピーを行なっている.次に、sequential\_check に必要なファイルを作成する. editor\_learner/workshop に ruby\_1~ruby\_6 がな ければ作成し,その中に 1.rb~3.rb と q.rb(問題をコピーするためのファイル) と sequential\_h.rb が作成される. sequential\_h.rb は random\_h.rb と同じで gem から install した場合 は editor learner の格納されている部分からコピーを行なっている.このメソッドの大き な役割はファイル作成であり,この部分がなければ全てのプログラムが動作しない.

### **4.2** ファイル削除処理**delete**

sequential check で終了した chapter とその中の問題 (1.rb~3.rb) をもう一度行いたい場 合に一度書き込んでいるので「(例)ruby 1/1.rb is done!」と表示されてしまう.なので終 わった問題を再度やりたい場合には一度ファイルを削除しなければいけないので, delete メソッドを作成した.delete メソッドの大きな役割は sequential check で打ち込みが完了 したファイルの削除である.ソースコードは以下の通り,

 $\sqrt{2\pi}$ 

```
desc 'delete [number~number]', 'delete the ruby_file choose number to delet\
e file'
def delete(n, m)
  range = n \cdot mrange.each{|num|
  if File.exist?("#{@prac_dir}/ruby_#{num}") == true then
    system "rm -rf #{@prac_dir}/ruby_#{num}"
  end
  }
end
```
コード自体はいたってシンプルで引数を 2 つ受け取ることでその間の範囲の File を削除 するようなコードとなっている.system の"rm -rf ファイル名"がファイルを削除するコ マンドとなっている.まず,そのファイルが存在しているかどうかの判定を File.exist で 行う. そして, 存在しているなら引数として受け取った n と m が範囲となっておりその 範囲で for 文の働きをする each メソッドを使用することで削除を再帰的に行なっている.

✒ ✑

### **4.3 random check**

random check のコードは以下の通り,

```
desc 'random_check', 'ramdom check your typing and edit skill.'
     def random_check(*argv)
       random = rand(1..15)p random
       s = "#{random}.rb"
       puts "check starting ..."
       puts "type following commands on the terminal"
       puts "> emacs question.rb answer.rb"
       src\_dir = File.expand\_path('../..', ?FILE\_)# "Users/souki/editor_learner"
       if File.exist?("#{@inject}/random_check_question/#{s}") == true then
        FileUtils.cp("#{@inject}/random_check_question/#{s}",
         "#{@prac_dir}/question.rb")
       elsif
        FileUtils.cp(File.join(src_dir, "lib/random_check_question/#{s}"),
         "#{@prac_dir}/question.rb")
       end
       open_terminal
       start_time = Time.now
       loop do
         a = STDIN.gets.chomp
         if a == "check" && FileUtils.compare_file("#{@prac_dir}/question.rb",
         "#{@prac_dir}/answer.rb") == true then
          puts "It have been finished!"
          break
         elsif FileUtils.compare_file("#{@prac_dir}/question.rb",
          "#{@prac_dir}/answer.rb") != true then
          @inputdata = File.open("#{@prac_dir}/answer.rb").readlines
          @checkdata = File.open("#{@prac_dir}/question.rb").readlines
          diffs = Diff::LCS.diff("#{@inputdata}", "#{@checkdata}")
          diffs.each do |diff|
            p diff
           end
         end
       end end 27
```
 $\sqrt{2\pi}$ 

```
end_time = Time.now
    time = end_time - start_time - 1puts "#{time} sec"
   end \qquad \qquad \qquad
```
random check の概要を簡単に説明すると 15 個ある Ruby のコードから 15 の乱数を取 得し、選ばれた数字のファイルが問題としてコピーされて、それを answer.rb に入力する ことで正解していたら新しいターミナルが開かれてから終了までの時間を評価する仕組 みとなっている.

 $\sqrt{2\pi}$ 

上から解説を行うと,1~15 のrandom な乱数を取得,起動と同時に選ばれた数字のファ イルを表示する. そして, src\_dir でホームディレクトリ/editor\_learner のパスが代入され る.File.expand path() は,

第2引数のパスを起点に、第1引数のパスを、フルパスに展開するメソッ ドである.\_FILE\_にはそのファイルのパスが入っているが, これは絶対パス とは限らない, そこで, File.expand\_path()の第2引数にこれを指定し, 第1 引数にそのファイルからの相対パスを書くことで,目的のファイルの絶対パス が得られる [9].

ここで相対パスを得ることで File.join で必要なパスと結合させる. そして, gem で install した人と github から clone した場合によるファイルのパスの違いを if で条件分岐. そして, 15 個あるソースコードから乱数によって選ばれたファイルが question.rb にコピーされる. コピーされた後に新しいターミナルが開かれ、時間計測が開始する. そして, answer.rb に question.rb と同じ内容を書き込む.FileUtils.compare file を使うことで tab などによる 空白などもきちんと判定する. そうしなければ,改行などをめちゃくちゃにしても正しいと 判断されてしまうからである.見にくいプログラムを書くと,他の人が見たとき理解しず らいので改行などもきちんと判定している.全てうち終えることで,前のターミナルに戻 り"check"と入力する. check を前のターミナルに入力できるように gets を使った. 初めに gets だけを使用した時改行が入ってしまいうまく入力できなかった. しかし, chomp を入 れることで改行をなくすことに成功.しかし,argv と gets を併用することが不可能なこと が判明した.そこで gets の前に STDIN を入れることで argv との併用が可能なことがわか

り, STDIN.gets.chomp と入力することで argv との併用が可能となり、キーボードからの 入力を受け取ることができた. そして, checkが入力されてかつ FileUtils.compare\_file で比 較の結果が正しければ時間計測を終了し"it have been finished!"を表示する.間違っていた 場合は file.open により question.rb と answer.rb を input と output に格納されて Diff::LCS の diff によって間違っている箇所だけを表示する. 間違った部分を見て、再度コードを打 ち直し正しいと判定されると break で終了する.一連の流れは異常である.

## **4.4 sequential check**

sequential checkの場合はリファクタリングにあたりたくさんのインスタンス定数を作っ た.コードは以下の通り,

```
\sqrt{2\pi}desc 'sequential_check [lesson_number] [1~3number] ',
 'sequential check your typing skill and edit skill choose number'
     def sequential_check(*argv, n, m)
       l = m.to_i - 1@seq_dir = "lib/sequential_check_question"
       q_r = "ruby_*+(n)/(m).rb"@seqnm_dir = File.join(@seq_dir,q_rb)
       @pracnm\_dir = "#{ENV['HOME']}/editor\_learner/workshop/ruby\_#{n}/#{m}.rb'@seqnq_dir = "lib/sequential_check_question/ruby_#{n}/q.rb"
       @pracnq_dir = "#{ENV['HOME']}/editor_learner/workshop/ruby_#{n}/q.rb"
       @seqnl_dir = "lib/sequential_check_question/ruby_#{n}/#{l}.rb"
       @pracn1_dir = "#<math>\text{ENV}['HOME']</math>}/editor_learner/workshop/ruby_*#<math>\{n\}/#{1}</math>.rb"puts "check starting ..."
       puts "type following commands on the terminal"
       src\_dir = File.expand\_path('../..', ?FILE\_)if File.exist?("#{@inject}/sequential_check_question/ruby_#{n}/#{m}.rb")
        == true then
         FileUtils.cp("#{@inject}/sequential_check_question/ruby_#{n}/#{m}.rb"
         , "#{@pracnq_dir}")
       elsif
         FileUtils.cp(File.join(src_dir, "#{@seqnm_dir}"), "#{@pracnq_dir}")
       end
       if l != 0 && FileUtils.compare_file("#{@pracnm_dir}", "#{@pracnq_dir}")
        != true
         FileUtils.compare_file("#{@pracnl_dir}", (File.join(src_dir,
          "\#{@seqnl_dir}"))) == true
         FileUtils.cp("#{@pracnl_dir}", "#{@pracnm_dir}")
       end
       if FileUtils.compare_file(@pracnm_dir, @pracnq_dir) != true then
         system "osascript -e 'tell application \"Terminal\" to do script
         \"cd #{@prac_dir}/ruby_#{n} \" '"
```
✒ ✑

```
\sqrt{2\pi}loop do
          a = STDIN.gets.chomp
          if a == "check" && FileUtils.compare_file("#{@pracnm_dir}",
          "\#{@pracnq_dir}") == true thenputs "ruby_#{n}/#{m}.rb is done!"
           break
          elsif FileUtils.compare_file("#{@pracnm_dir}", "#{@pracnq_dir}")
           != true then
           @inputdata = File.open("#{@pracnm_dir}").readlines
           @checkdata = File.open("#{@pracnq_dir}").readlines
           diffs = Diff::LCS.diff("#{@inputdata}", "#{@checkdata}")
           diffs.each do |diff|
             p diff
           end
          end
        end
       else
        p "ruby_#{n}/#{m}.rb is finished!"
      end
    end
```
#### **4.4.1** インスタンス定数に格納されたパス

インスタンス定数に格納されているパスについての説明は上から順に以下の通り,

✒ ✑

- 1. seq dir は github で clone した人が問題をコピーするときに使うパスである.
- 2. seqnm\_dir はその名の通り seq\_dir に引数である n と m を代入したパスである. 例と して引数に 1 と 1 が代入された時は以下の通り,

1. editor learner/sequential check question/ruby 1/1.rb となる.

3. pracnm\_dir は prac\_dir に二つの引数 n と m を代入したものである.実際に作業する ところのパスとして使用する.例として引数として 1 と 1 が代入された時は以下の 通り,

1. ホームディレクトリ/editor learner/workshop/ruby 1/1.rb が格納される.

- 4. 同様に seq と prac の後についている文字はその後の ruby (数字)/(数字).rb の数字に 入る文字を後につけている.
- 5. 例として, seqnl\_dir は ruby\_n/l.rb のことである. 以下,同じように引数の 2 つの数 字が seq と prac の後についている.

#### **4.4.2** 動作部分

 $\sqrt{2}$ 

まず gem で install した場合と github で install した場合による違いを条件分岐によりパ スを変えている. さらに 1.rb が終了していた場合 2.rb に 1.rb をコピーした状態から始ま るように処理が行われている.理由は前のコードがどのように変わったか,リファクタリ ングされたかがわかりやすいように前のコードをコピーしている.その後は"check"が入 力された時かつ FileUtils.compare file で正しければ終了.間違っていれば Diff::LCS で間 違っている箇所を表示. もう一度修正し, "check"を入力, 正解していれば終了. "check" による正誤判定などは random\_check と同様の書き方をしている. 以上が一連のコードの 解説である.

### **4.5** 新しいターミナルを開く**open terminal**

新しいターミナルを開くメソッドである.コードは以下の通りである.

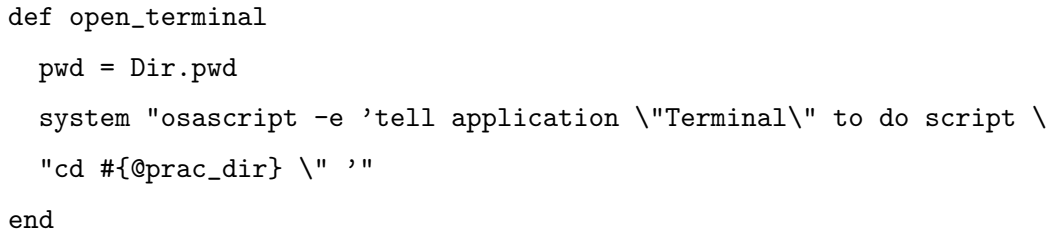

新しく開かれたターミナルは prac dir(editor learner/workshop) のディレクトリからス タートするように設定されている.random check では editor learner/workshop でターミ ナルが開かれ, sequential\_check では editor\_learner/workshop/第1引数で入力されたファ イルの場所が開かれるようになっている.

 $\qquad \qquad \qquad \qquad$ 

## 第**5**章 他のソフトとの比較

他のタイピングソフトとの比較を行った表が以下の通りである.

表 5.1: 他のソフトとの比較.

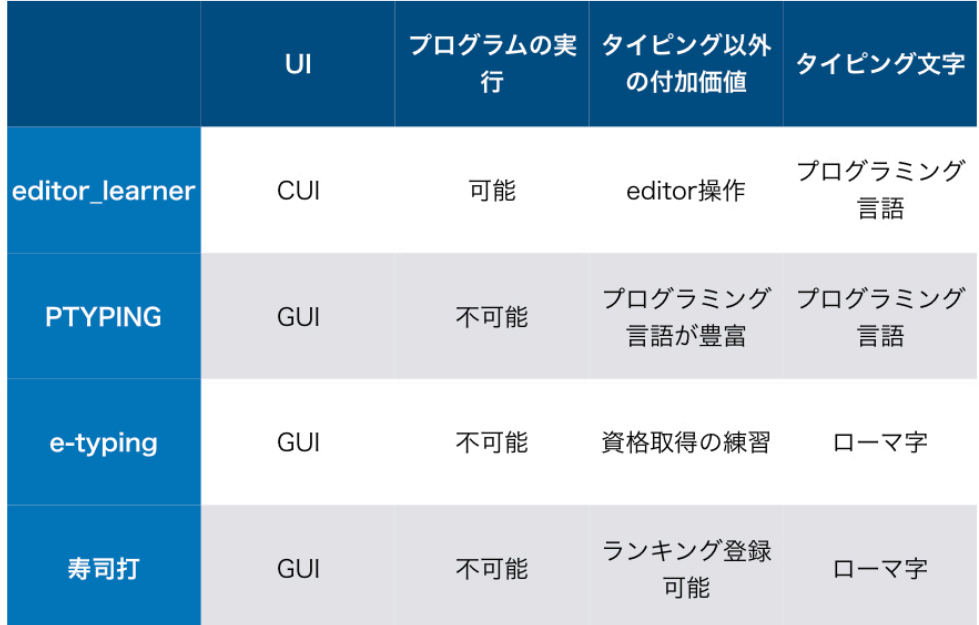

上記のタイピングソフトは自分もよく使っていたタイピングソフトであり,評価も高い ソフトである.それぞれの特徴は以下の通り.

1. PTYPING: 豊富なプログラミング言語がタイピング可能

2. e-typing: 資格取得にもつながる練習が可能. 間違いが多い箇所を指摘してくれる.

3. 寿司打: 自分が一番よく使ったソフト, GUI ベースで飽きずに継続しやすい.

それぞれの特徴があるが,人気ソフトの中でもプログラムの実行が可能なソフトは発 見できなかった.プログラマにとってコードを書いて実行しないのは,テストを受けて結 果を見ないのと同義である. また、これらのソフトは全て Web 上で行なっており, editor は全く使わない.プログラマにとってコードだけ書いて editor を使って実行しないことな どない.よっていかに editor learner がプログラマ向けのソフトかがわかる.

#### **5.1** 考察

editor\_learner は様々な機能を有しており, {}や()などの約物の記入, editor 操作やプロ グラムの実行などが可能な点であり,editor 操作によるキーバインドの習熟が期待される. GUI ベースのソフトに比べて継続性では劣るが,CUI ベースの editor learner ではファ イルの保存,開閉による操作を習熟することができ作業を効率化,高速化することができ る.これらの理由により editor learner では目的に沿った技術の向上が期待される.

## 第**6**章 総括

実際に今までたくさんのタイピングソフトやプログラムコードの打てるタイピングソフ トを数多く利用してきたが, editor 操作の習熟が可能なソフトは見たことも聞いたことも なかった.実際にタイピングだけが早い学生はたくさんいるが editor 操作やキーバインド も使いこなせる学生は少なかった.本研究で開発した editor learner によりそれらの技術 も上達し,作業効率などの向上が期待される.

## 謝辞

本研究を行うにあたり,終始多大なるご指導,御鞭撻をいただいた西谷滋人教授に対 し、深く御礼申し上げます。また、本研究の進行に伴い、様々な助力、知識の供給をいた だきました西谷研究室の同輩,先輩方に心から感謝の意を示します. 本当にありがとうご ざいました.

## 参考文献

- [1] Andrew Hunt, David Thomas, 「達人プログラマー」, (オーム社, 2016 年).
- [2] Ruby ホームページ, https://www.ruby-lang.org/ja/, accessed 2018.2.8.
- [3] S. Koichiro, Rubygemsのススメ, https://qiita.com/sumyapp/items/5ec58bf3567e557c24d7, accessed 2018.2.8.
- [4] Weblio, キーバイド, https://www.weblio.jp/content/キーバインド, accessed 2018.2.8.
- [5] Weblio, CUI, https://www.weblio.jp/content/CUI , accessed 2018.2.8.
- [6] S. Kouichiro, Thorの使い方, https://qiita.com/succi0303/items/32560103190436c9435b, accessed 2018.2.8.
- [7] 伊藤淳一, 「プロを目指す人のための Ruby 入門」, (技術評論社, 2017 年)
- [8] SideCI, Rubocop の使用, http://blog-ja.sideci.com/entry/2015/03/12/160441, accessed 2018.2.9
- [9] Ruby, 相対パス, https://www.xmisao.com/2013/11/21/ruby-require-relative.html, accessed 2018.2.8.